## **MpegA-Gui**

Dirk Tietke

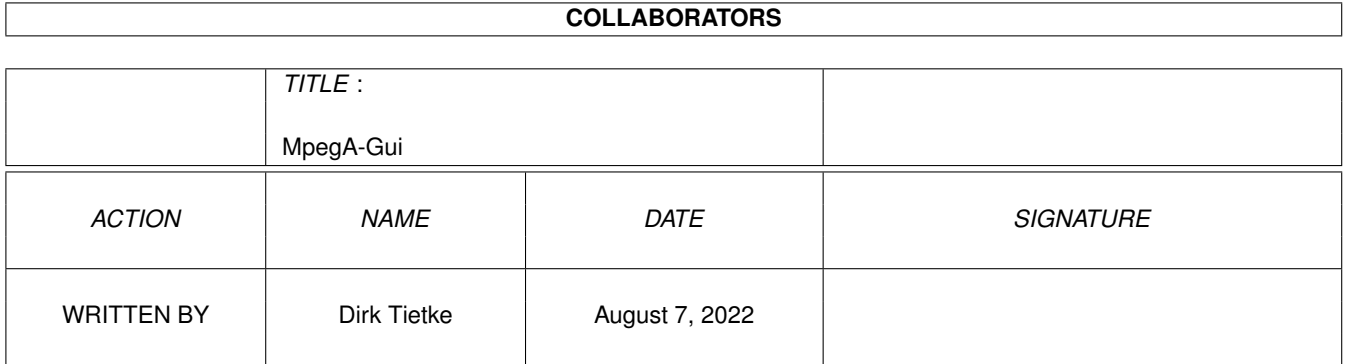

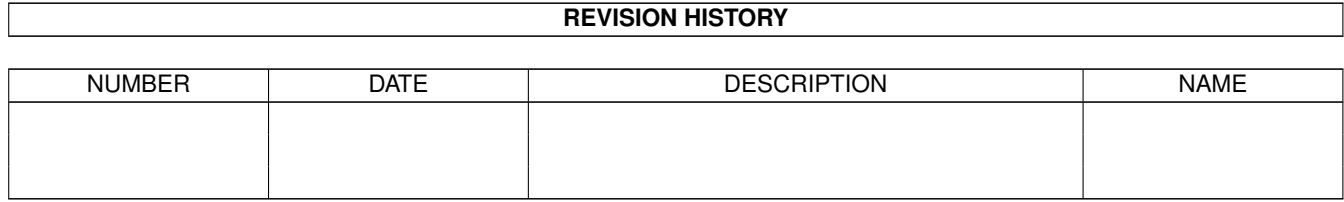

## **Contents**

#### [1](#page-3-0) MpegA-Gui 1 1 mpega-Gui 2 mpega-Gui 2 mpega-Gui 2 mpega-Gui 2 mpega-Gui 2 mpega-Gui 2 mpega-Gui 2 mpega-Gui 2 mpega-Gui 2 mpega-Gui 2 mpega-Gui 2 mpega-Gui 2 mpega-Gui 2 mpega-Gui 2 mpega-Gui 2 mpega-Gui 2 mpega-Gui 2 mp

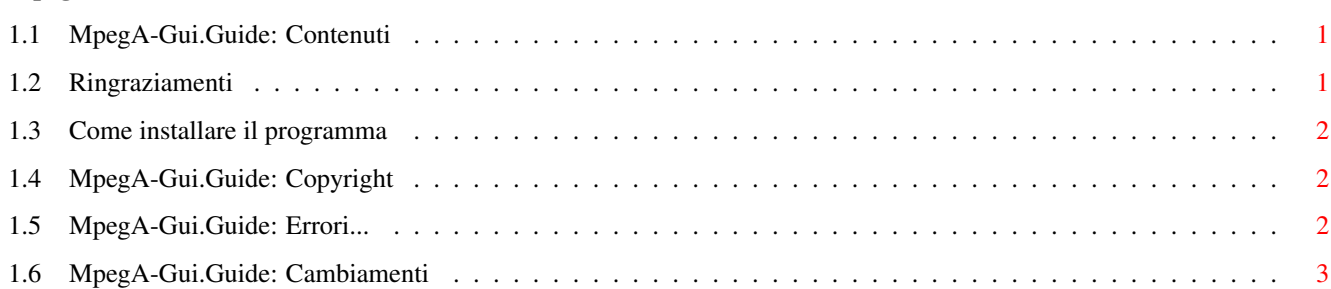

## <span id="page-3-0"></span>**Chapter 1**

# **MpegA-Gui**

## <span id="page-3-1"></span>**1.1 MpegA-Gui.Guide: Contenuti**

MpegA-Gui Versione 3.0 ~~~~~~~~~~~~~~~~~~~~~~ I. Installazione II. Copyright III. Errori IV. Modifiche V. Ringraziamenti

## <span id="page-3-2"></span>**1.2 Ringraziamenti**

...e l'Oscar va a... Stephane Tevenard -> per MpegA e MusicIn Simon Eickmeier -> per beta testing e buone idee Thomas Andersson (ATO) -> per il suo aiuto nel realizzare la traduzione Amiga Translators Org. -> per la loro esistenza e le loro traduzioni Stefan Stuntz -> per Magic User Interface (MUI)

#### <span id="page-4-0"></span>**1.3 Come installare il programma**

Semplicemente copialo dove preferisci ed eseguilo. Inizialmente MpegA-Gui chiede dove trovare MpegA e il percorso dei brani. Poi vai sui menu a tendina e scegli Preferenze per modificare alcune impostazioni importanti o non importanti, come il volume ecc.

Quando esci dal programma MpegA-GUI salva tutte le impostazioni automaticamente compresa l'ultima posizione della finestra. Se avete alcuni resoconti o suggerimenti su questo ti prego di comunicarmelo. Se hai piacere di tradurre i cataloghi o questa dannata documentazione, per favore fallo! Ovviamente puoi (anzi sarebbe gentile da parte tua) metterlo su Aminet.

### <span id="page-4-1"></span>**1.4 MpegA-Gui.Guide: Copyright**

```
Copyrights:
~\sim~\sim~\sim~\sim~\sim~\sim~\sim~\sim~\sim~Primo: questo programma è assolutamente gratis! Comunque, se vuoi mandarmi
denaro, pepite, lettere di ammirazione, email... tutto è benvenuto!!!
Sarebbero molto d'aiuto ad ispirarmi ulteriori aggiunte a MpegA-Gui :)
Dirk Tietke
Neue Anlagen 1o
2243 Bunsoh
KtNr: 652456-2o8
Blz : 2oo1oo2o
Postgiroamt Hamburg
Puoi prenderlo dalla seguente BBS chiamata 'Wusel Mania':
~~~~~~~~~~~~~~~~~~~~~~~~~~~~~~~~~~~~~~~~~~~~~~~~~~~~~~~~~
 ZyXEL: +49 481-71648
ISDN : +49 481-78112
Chi mi può aiutare?
~~~~~~~~~~~~~~~~~~~
E-Mail: MC@MANIA.PROMETHEUS.DE
BBS : Write to User MC
Attenzione però! Io non sono il Sysop!!! Non scrivere a lui..
```
### <span id="page-4-2"></span>**1.5 MpegA-Gui.Guide: Errori...**

Scommetto che ce ne sono... ma sono troppo pigro per controllare e trovarli... Comunicamelo se ne trovi!

### <span id="page-5-0"></span>**1.6 MpegA-Gui.Guide: Cambiamenti**

```
.... .:·
                    .::· ··. .::·
                  .:::::::\mathbf{1} \cdot \mathbf{1} \cdot \mathbf{\label{eq:1} \begin{split} \mathcal{L}(\mathbf{1},\mathbf{1},\mathbf{.:: \ldots ::: \ldots ::::::: \ldots \ldots \ldots ::
      .::: .:: .. ::: .....
     .:::· ::: ::: .· ::::...::. ..::::::::.. .::
    :::: :: .:: ..:· ····::::::::... ·:::::·· ··::. .:::· .
   ::::: .::::: ::· .::· ::: ···~~~... ·:· .:: .:::· .:·
  .::::: :: ::: :::.. ::: .····:. ..:· .:::· .::·
  :::::: .:: ::: ···::::.. :: . .:· ·:. ..:·· .:::· .:::·
  ::::: .::: ::: ··::. ::: :·.:· .:: :· .::::.....::::·
 :::::: ·::· ::: .::· ::: .:·.:: .::: :.·:. .::·
 :::::: ::::... ..::· :::.::: ::::....::::· :: ·:::. .:::
 ·:::: ·:::· .:::· ·::::: ::::::::::· .:: ·::::. .::·
                        .:::· ··· ·:::::·· :::: ·::::: ::· xCz
                      .:::· ·:::· ·
                    .::· ·
-------------
Versione 3.0:
-------------
- modificata la finestra di configurazione
- il percorso dell'eseguibile MpegA e dei file MPEG sono selezionabili dalla
  finestra di configurazione
- realizzati vari altri cambiamenti
- corretti errori
- il numero di ripetizioni ora è modificabile (da 1 a 20 volte)
- ora col mouse puoi ora spostare una voce della lista in un'altra posizione
- selezione di più voci con la multi selezione. Puoi ora ascoltarle insieme
  o cancellarli dalla lista in un sol colpo
- portata la dimensione del buffer a 1MB (1024KB)
- abilitazione/disabilitazione selezione multipla
- ora puoi scegliere se chiudere la lista durante la riproduzione
- selezionabile se interrompere MpegA uscendo dalla gui
- aggiunta configurazione per MusicIn
  - puoi specificare il programma
  - il pattern da utilizzare nella finestra di scelta file quando vuoi
    aggiungere dei file sorgenti da codificare
  - possibilità di specificare una finestra extra di output
- aggiunta interfaccia grafica per MusicIn
Se hai bisogno di aiuto abilita l'aiuto a fumetti nelle impostazioni di Mui
```
------------- Versione 2.0:

------------- - Gui completamente riscritta. È il mio primo programma che supporta Mui (Magic User Interface) - completati vari altri cambiamenti (ottimizzazioni) - Per favore controlla le preferenze prima di utilizzare la versione 2.0. Ho cambiato le preferenze della frequenza CANCELLA IL FILE DI CONFIGURAZIONE DELLA VERSIONE 1.0 PRIMA DI USARE MPEGA-GUI !!!! -------------- Versione 1.37: -------------- - quando un file è nella directory radice MpegA-Gui aggiunge un '/' -> CORRETTO! - quando MpegA viene spostato in un'altra directory, ora MpegA-Gui chiede una nuova directory - aggiunta barra di progressione. Disabilitabile via preferenze - GRANDE ERRORE: quando parte la lista viene ordinata e tenta di visualizzare un ListViewGadget inesistente -> CORRETTO! - Quando MpegA-Gui esce anche MpegA si ferma - diversi errori rimossi - la sensibilità al font ora funziona molto meglio - MpegA-Gui prende il font del Workbench - aggiunta barra di progressione. Nota: se hai un Amiga lento, non usarla. Anche la barra utilizza tempo di CPU!!! Puoi disabilitarla nel menu Preferenze - La barra di progressione compare solo quando fai un doppio click su una voce. Nota che la barra di progressione funziona in modo completamente asincrono!!! Questo significa che la barra non indica correttamente il tempo totale che MpegA sta veramente riproducendo... - aggiunto gadget per pattern dos. Quindi puoi specificare una stringa con la quale filtrare i file non MPEG durante la scansione e per il pattern gadget della finestra selezione file (quello predefinito è '(#?|.mpg|#?.mp2|#?.mp3)'. Per esempio se vuoi filtrare le icone immetti  $'$  ~ (#?.info)'. - aggiunto gadget seleezione per la decodifica. Predefinito è il nome file selezionato con 'doppio click' più l'estensione selezionata (aiff o wav) - nuova voce nel menu a discesa: Salva -> salva le preferenze correnti - quando viene scelto un nuovo percorso per i brani la Gui scandisce e visualizza tutti i brani che vi sono Sarebbe molto simpatico se traducessi la documentazione o il catalogo, inviamela liberamente. -------------- Versione 1.21:

--------------

- cambiato doppio click su un file

- cursore per l'inizio di un file in secondi

- nome file per la decodifica. Quando un file è specificato, allora la Gui decodifica sempre

- tipo intestazione per la decodifica
- massima frequenza per la massima frequenza in decodifica
- Riproduzione mono, il file decodificato è mono
- Silenzio: MpegA decodifica solamente! Nota: viene eseguito molto più velocemente quindi il tuo Amiga può sembrare bloccato per un po'
- Avvio (decdifica o semplicemente riproduce)
- Annulla...
- Quando una finestra viene spostata non viene più chiusa e riaperta
- Impostazioni per la decodifica non vengono più salvate
- Una finestra di dialogo viene aperta prima della decodifica
- Una finestra di dialogo si apre quando MpegA ha terminato la decodifica
- La 'finestra del doppio click' si chiude se riproduci un file, mpega ha terminato la decodifica o hai premuto annulla
- Aggiunto un pulsante d'opzione per 'Salva preferenze all'uscita' nelle preferenze. Nota: anche la dimensione e posizione della finestra sono nella configurazione!

Alcuni utenti di MpegA-Gui mi hanno detto che hanno problemi a fermare MpegA. Controllate per favore di avere i comandi originali 'BREAK' e 'STATUS' nella tua directory dei comandi.

--------------

Versione 1.12: --------------

- Aggiunto 'Ciclo tutti i file' nel pulsante ciclico
- Preferenze: cursore per massima frequenza di decodifica
- Preferenze: gadget per filtro
- Cambiato pattern per selezione di MpegA
- Piccoli difetti estetici corretti nelle preferenze

------------- Versioen 1.8:

-------------

- Le voci nell'elenco sono ordinate
- Il gadget di rimozione non blocca il sistema se la lista è vuota
- Preferenze: gadget per tipo intestazione (AIFF, WAVE)
- Preferenze: gadget per file di output
- Corretto piccolo difetto estetico nei menu
- Una voce selezionata mantiene il cursore
- Aggiunta possibilità di salvare e caricare una lista di brani
- Finestra cambiata in AppWindow. Ora puoi rilasciare il tuo file MPEG direttamente nella finestra
- Gui può ora essere iconificato con Exchange
- Aggiunto gadget ridimensionamento
- Corretto errore (ferma MpegA)
- Doppio cick su una voce apre una finestra di dialogo per saltare in una certa posizione nel file